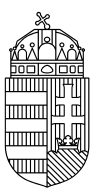

## ENERGIAÜGYI MINISZTÉRIUM

## NEMZETI KLÍMAVÉDELMI HATÓSÁG

## **Felhasználó törlése a Közösségi Forgalmi Jegyzékben**

1. A SZÜF felületén ki kell tölteni a [felhasználó törlése](https://www.magyarorszag.hu/szuf_ugyleiras?id=6c01f5a2-491d-46af-8ad5-aa20d2ab1154&_n=nkvh%3A_forgalmi_jegyzek_kerelem_felhasznalo_torlesere) űrlapot. Amennyiben gazdálkodó szervezet képviselőjeként jár el, az űrlap kitöltése előtt a "Hogyan kívánja indítani az űrlapot?" legördülő menüben a CÉGKAPURÓL opció választandó.

Amennyiben a számla tulajdonosa magánszemély, az űrlap kitöltése előtt a "Hogyan kívánja indítani az űrlapot?" legördülő menüben a TERMÉSZETES SZEMÉLYKÉNT opció választandó.

2. Ki kell tölteni, majd be kell küldeni az űrlapot.